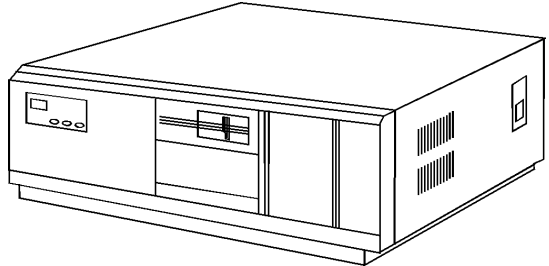

**Figure 1. NEC PowerMate SX**

# **Specifications**

#### **Processor**

• Intel 80386SX 8/16MHz

#### **Memory**

• 2MB, expands to 10MB high-spd./ 16MB low-spd.

#### **I/O Expansion Slots**

- Four 8/16 bit slots
- One 8/16 bit short
- One 8 bit slot

## **Diskette Drive**

• 1.2MB, 5.25'' or 1.44MB, 3.5'' standard

#### **Integrated Features**

- Diskette drive controller
- Enhanced keyboard
- One parallel port
- One RS-232C serial port.

## **Internal Expansion Bays**

- Two 5.25'' user accessible bays
- One 3.5'' vertical user accessible bay

#### **I/O Architecture (Bus's supported)**

- Industry Standard Architecture (ISA)
- **Power Supply**

#### • 193 Watt

## **Diagnostics**

- Normal Post Diags performed on Power UP of system.
- For Advanced Diags use Test/Diagnostic Utility by NEC.
- Troubleshoot according to errors found during test.

#### **CMOS Access**

• QAPlus/FE / Cotrol-Alternate-S

# **Tools and Software Requirements**

- 1/4" Flat bladed screwdriver
- 2 PT Phillips screwdriver
- T-15 Torx screwdriver
- Needle nose pliers
- Diags and formatted blank diskette
- Anti-static wrist strap

# **Jumper/Switch Settings**

## **System Configuration, Switch 13A**

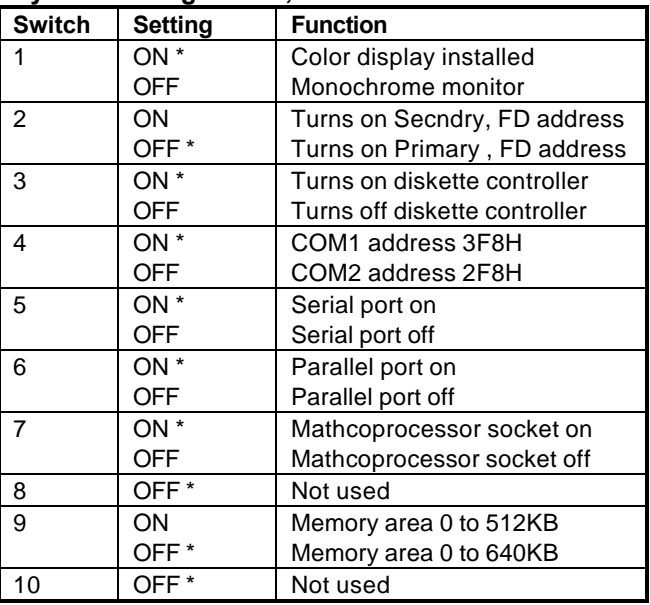

\* Default

## **System Configuration, Switch 13C**

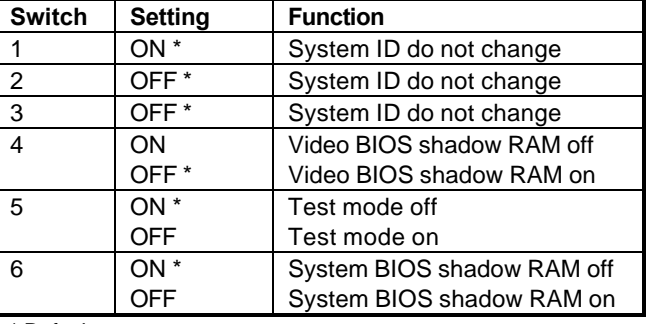

\* Default

# **System Board -- Jumper switches**

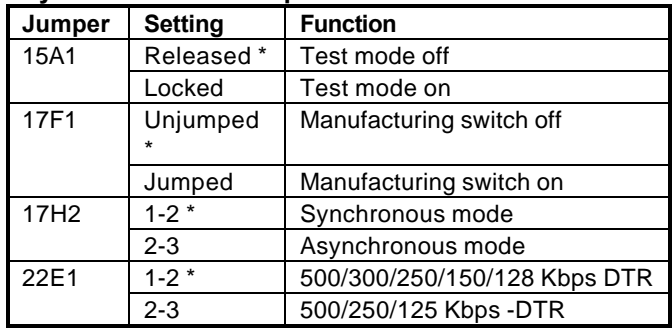

\* Default

## **System Configuration, G8DZT,G8CDQ HD Controller**

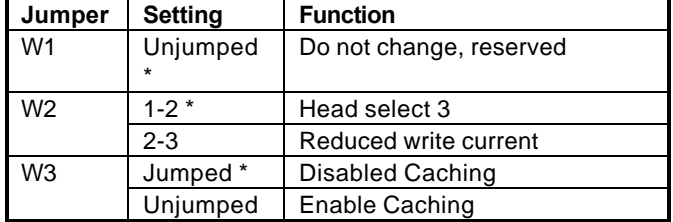

\* Default

### **System Configuration, G9ZNH HD Controller**

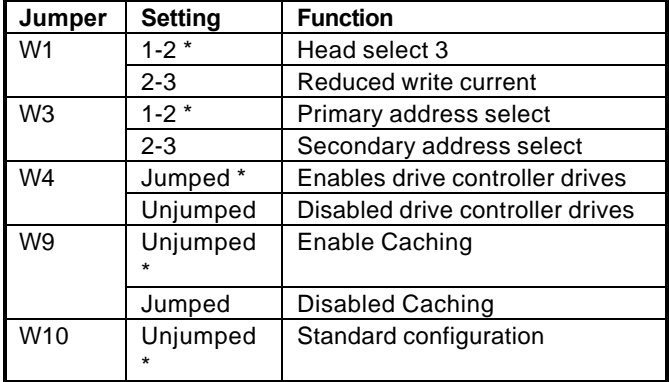

\* Default

# **System Configuration, G8BUT HD Controller**

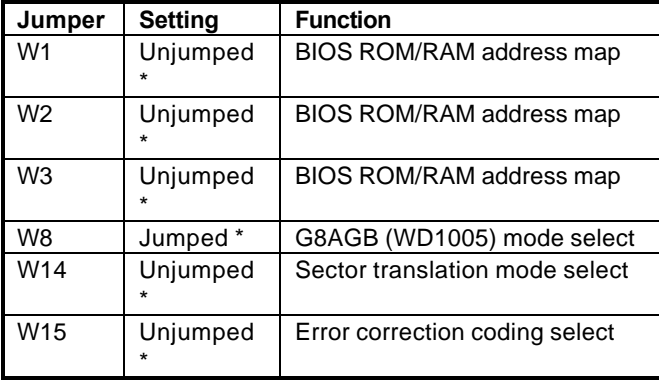

\* Default

# **APC-H444 Video Controller (Adv. Graphics Plus Bd.)**

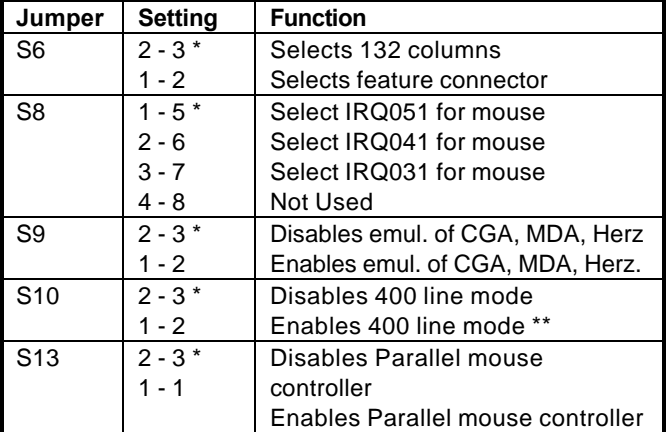

**Default** 

# **APC-H444 --Adv. Graphics Plus Bd. (Primary Display) Switch 5 Switch Settings**

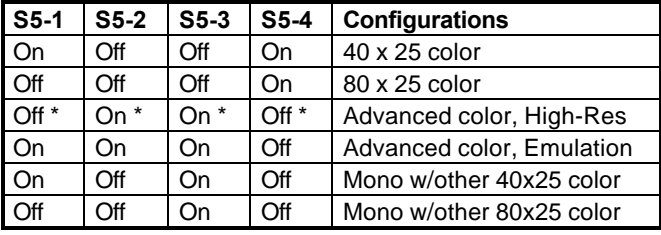

\* Default

# **APC-H444 --Adv. Graphics Plus Bd. (Secondary Display) Switch 5 Switch Settings**

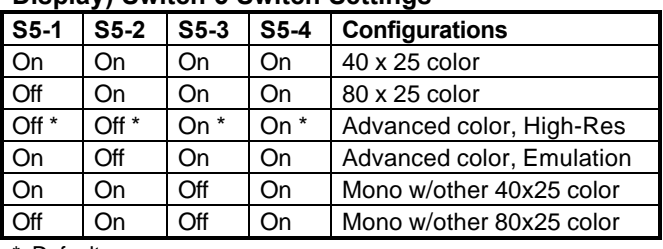

\* Default

# **System Configuration, VGB (APC-H445) Video Controller**

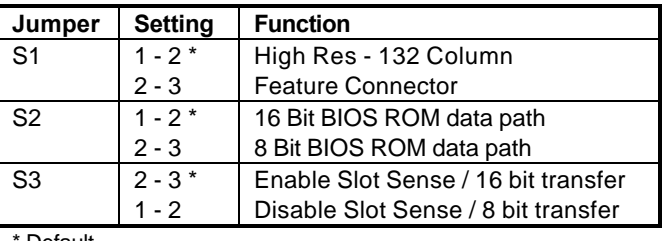

**Default** 

# **Removal Procedures**

Before beginning removal complete the following steps:

- 1. Turn off the computer and any peripheral devices.
- 2. Disconnect AC power cord from outlet and system.
- 3. Disconnect all peripheral devices from the computer.
- 4. Discharge any static with static strap on chassis.

# **System Cover**

How to remove the system cover:

- 1. Remove the four screws on the rear of the system.
- 2. Lift up the rear edge of the top cover then,
- 3. While lifting pull the cover away or to back of system
- 4. Wait till cover clears the sides then remove.

# **Special Notices:**

- When removing the processor chips, use chip puller.
- Multi-Sync monitors contain high voltages, any internal adjustments are to be made only by certified engineer.
- All NEC hard drives are formatted at the factory and configured as primary hard disk utilizing a single drive configuration.
- All switch changes will not take place until the system is repowered.

# **Field Replaceable Units**

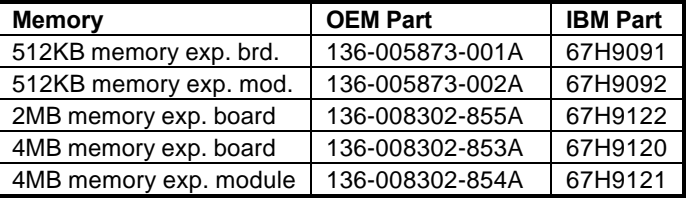

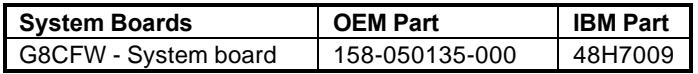

# **Field Replaceable Units (Continued)**

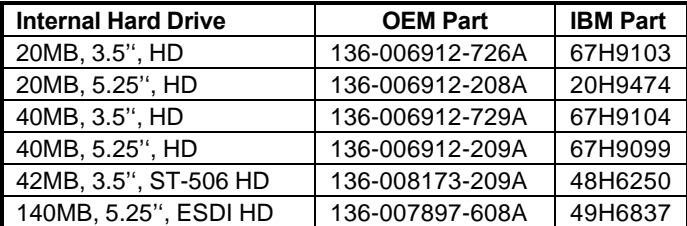

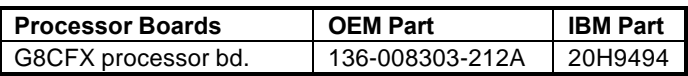

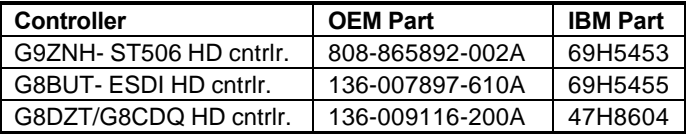

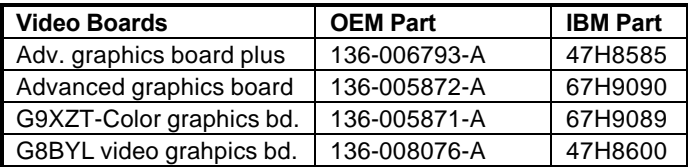

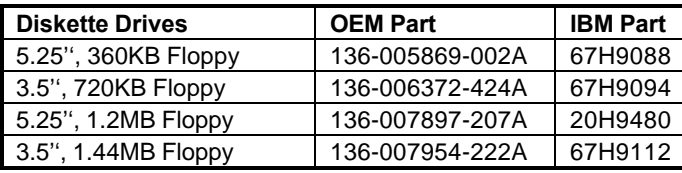

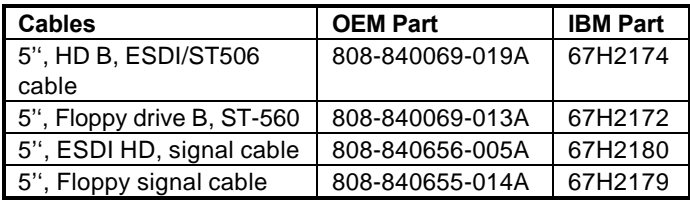

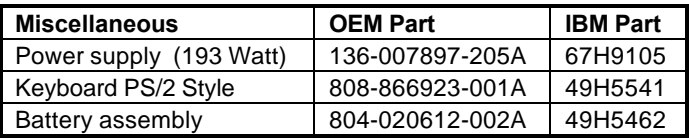